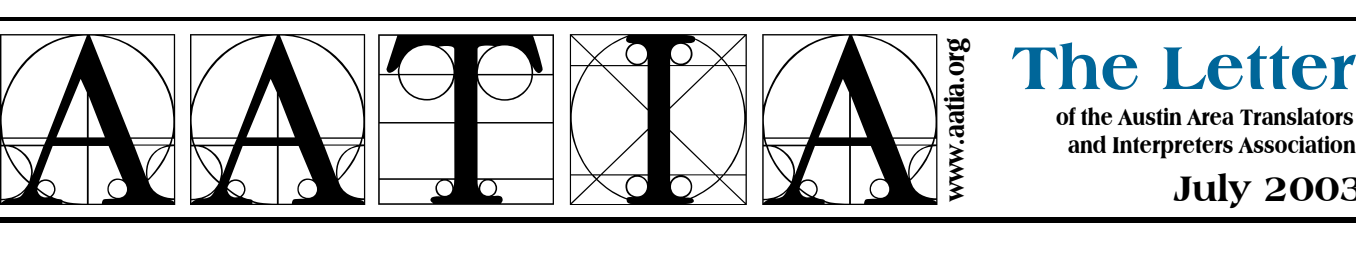

July 2003

#### July 12 meeting Thresholds in the making

INSPIRED BY THE FALL 2001 ALTA conference in the in Raleigh, Traci Andrighetti and Michele Aynesworth came home all fired up and wanting to get more active.

In turn, they inspired LitSIG members, who decided to make a big commitment: to put out an anthology in a collective effort. They concluded that the way to learn about literary translation—the translation part, for sure, but also the entire publishing process—was to do it. They set themselves the goal of producing a published volume by the ALTA conference in Cambridge, Massachusetts, November 12–15, 2003.

At the July AATIA meeting, members of the group will talk about the stages the project has been through: how they decided on a concept for the anthology and chose pieces to translate; their adventures with copyright and permission; their introduction to the world of publishing; and most of all, what they

# Nominations due for 2004 board

PREPARATIONS ARE UNDERWAY FOR THE SEPTEMBER ELECTION of the 2004 AATIA Board of Directors. Elected candidates will take office in January.

**Late-breaking news:** Instead of Marian Schwartz, as previously announced, Beatriz Quintana will chair the Nominating Committee for the election. AATIA members who are willing to serve on the committee, run for office, or nominate a candidate should contact Quintana at 512-8387-2775 or bq@beatrizquintana.com or AATIA Secretary Janet Peirce at 512/868-5654 or jpeirce@cox-internet.com.

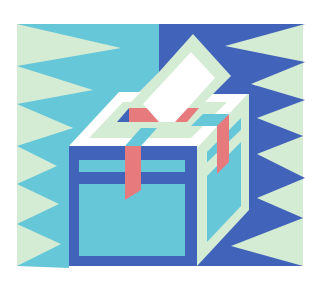

Candidates must be active AATIA members in good standing. The deadline for submitting nominations is Saturday, August 2.  $\star$ 

learned from the process of critiquing each other's translations.

They began as LitSIGgers who wanted to produce a book together. They are now the Message in a Bottle Translators, and their anthology, *Thresholds: World Literature from the Heart of Texas*, will be coming out this fall.

See page 4 for a personal view of this project.  $\star$ 

#### Area accreditation exams, workshop scheduled

ATA accreditation exams will be held August 16 in Houston and September 7 in Austin. A preparatory workshop will be held in Austin at a date and place to be announced. Contact ATA HQ (www.atanet.org) to register for the exam. Contact Ezequiel Quijano ezequielquijano@msn.com 210/615- 9638 for info about the workshop.  $\star$ 

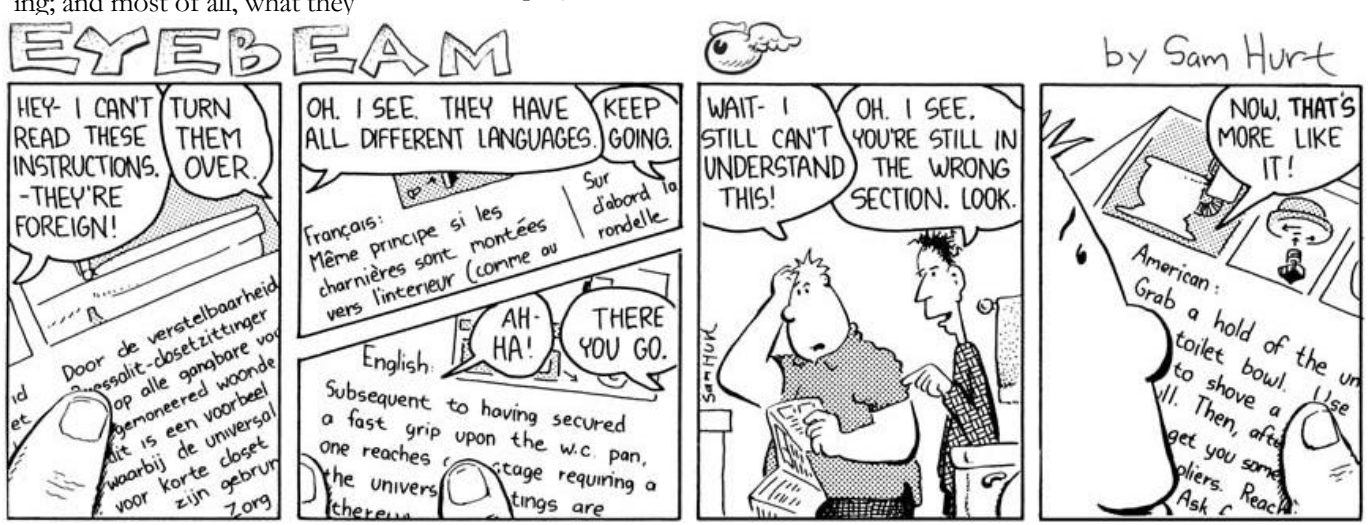

Reprinted with author's permission.

# Austin Area Translators & Interpreters Association

#### http://www.aatia.org

#### Board of Directors

PRESIDENT J. Henry Phillips v 834-1941 f 834-0070 interpreter@portugueseinterpreter.com SECRETARY Janet K. Peirce v 868-5654 jpeirce@cox-internet.com DIRECTOR OF COMMUNICATIONS Jonathan Cole v 682-2250 njcole@texas.net DIRECTOR OF FINANCE Howard Simms v 452-4700 howard.simms@gte.net DIRECTOR OF MEMBERSHIP Zoya Marincheva v 927-9317 membership@aatia.org DIRECTOR OF PROFESSIONAL DEVELOPMENT Ezequiel M. Quijano v 210-615-9638 ezequielquijano@msn.com

### The AATIA Letter

EDITOR R. Michael Conner v 474-7012 f 474-2895 editor@aatia.org PRODUCTION Howard Simms v 452-4700 Howard.Simms@gte.net & Merry Wheaton v 451-4772 f 451-1935 mcwheaton@austin.rr.com DISTRIBUTION Efrat Schwartz v 342-9836 f 342-9891 efrat@austin.rr.com

#### **Coordinators**

ACCREDITATION Ezequiel M. Quijano v & f 210-615-9638 ezequielquijano@msn.com ADVERTISING Laurel Treviño v & f 394-0420 COMPUTERS Frank Dietz v 491-6069 f 491-6086 fdietz@rocketmail.com DATABASE Laszlo Eosze v 254-542-5090 leosze@hot.rr.com HOSPITALITY Zenab Khouder v & f 491-8662 zenab71@aol.com and Sirikarn Peters 512-310-1821 siri@sirikarn-thai.com INTERPRETATION Cristina Helmerichs D. v 452-5895 helmerichsc@netscape.net LITERARY Marian Schwartz v & f 442-5100 schwartzm@sbcglobal.net MEDICAL AND COMMUNITY INTERPRETING Esther Díaz v & f 312-1599 mediaz@austin.rr.com MEMBERSHIP INFO Zoya Marincheva V 927-9317 membership@aatia.org NEW MEMBERS Esther Díaz v & f 312-1599 mediaz@austin.rr.com REFERRALS Steve Zaveloff v 219-7142 f 707-988-8694 zaveloff@earthlink.net & Merry Wheaton v 451-4772 f 451-1935 mcwheaton@austin.rr.com RUSSIAN Jane Chamberlain v 453-1486 candide@io.com SPANISH Marta & Michael Blumenthal v & f 295-3141 mblumenthal@austin.rr.com WEBSITE R. Michael Conner v 474-7012 f 474-2895 editor@aatia.org Voicemail Elisabeth Joffrain v 282-1198 f 280-3359 joffrain@flash.net Workshops Ezequiel M. Quijano v & f 210-615-9638 ezequielquijano@msn.com

#### March meeting recap

# CAT tools: blessing or curse for freelancers?

AT THE MARCH AATIA MEETING, Karin Benner presented a session on the different types of Computer Assistance Translation (or CAT) tools as a software solution that can assist the translator in his work. CAT tools manage the terminology and translation memory and assist the

translator in consistency. Benner stated that the C.A.T tool divides the source text into segments (typically a sentence). The second step is then an analysis of the text and a comparison of this new text with reference material (translation memory) to find identical segments and fuzzy matches. The untranslated segments will then be translated and reviewed using the terminology management glossary, if available. After completion of translation and review, the translation is exported back into the original format.

Benner discussed the costs, characteristics, similarities, and differences between the different Computer Assistance Translation tools on the market, including Trados, SDLX, Déja vu, Transit, Alchemy Catalyst, and TMX.

Trados is a translation memory program that consists of several seamless integrated editors and tools including Translator's Workbench (the translation memory tool with which you translate), MultiTerm (a real time glossary and terminology management system), TagEditor (an

#### **JULY 2003 THE AATIA LETTER PAGE 3**

application that easily and safely translates web pages, desktop publishing files, and other "tagged" files), T-Window for Power Point (for easily translating presentations), WinAlign (enables you to leverage your existing pre-Trados translations), and WorkSpace (an interface that places all TRADOS translating applications at your fingertips). The price of TRADOS 5.5 Freelance is \$795. It delivers translation technology, including easy-to-use tools, intuitive keyboard shortcuts, and enhanced quality assurance features; however, this version has limitations compared to corporate packages.

SDLX is translation memory software that includes all the necessary features and tools for the translation process. The editor is integrated in the data base. However, one disadvantage of SDLX is that only one file at a time can be edited. SDLX Translation Suite Standard, which costs \$595, is designed for freelance and in-house translators and includes all the features and tools necessary for the translation process. SDLX Translation Suite Professional, which costs \$1195, is designed for translators and project managers who require an additional analysis tool for project preparation and estimation and a batch file translation tool for multiple files.

DéjaVu is a full-feature integrated translation environment, an all-in-one package. No separate modules have to be purchased. It includes a translation workbench, translation memory, an alignment utility, and a terminology system accessible from any Windows application. The price of DV3FF is 990 Euro.

Transit XV is translation memory software that provides a single work environment for all work processes. The same editor is used not only to edit the translatable files, but also to review translations, edit translation memory data, and perform an

alignment. Transit XV Workstation Edition, which is designed for the translator working together with project managers in industry or in translation agencies, costs \$645. Transit XV Smart Edition, which is designed for translators working on multilingual translation projects, costs \$795.

Alchemy CATALYST is a specialized software localization tool which seamlessly integrates editors and tools for translators, localization engineers, QA specialists, project managers, and software developers. It is built around an integrated localization environment ensuring access to the services and utilities required for all stages of the localization workflow. Alchemy CATALYST 4.0 Translator Edition costs \$499.

TMX stands for Translation Memory Exchange. It is a vendorneutral, open standard for storing and exchanging translation memories created by CAT and localization tools. The purpose of TMX is to allow easier exchange of translation memory data between tools and/or translation vendors with little or no loss of critical data during the process.

Benner also provided a flow chart to help the freelance translator determine whether or not he or she should use a CAT tool. For the translator working directly with clients and the translator who works with a translation agency, if his work requires highly repetitive texts with specific terminology (e.g. technical), then he should use a CAT tool. However, for translating unique texts (e.g. articles or literature), a CAT tool would probably not be useful. Freelance translators who work with translation agencies are usually required to use CAT tools. Ms. Benner also provided a glossary of useful terminology in working with CAT tools.

## May meeting recap Creating a website, cheap and quick

*by Janet Pierce*

THE SPEAKER SCHEDULED for the May meeting had to cancel, so Hank Phillips stepped into the breach with an improvised presentation on how to set up your own domain name and Web site for less than \$50.

Using color transparencies of actual computer screen images,

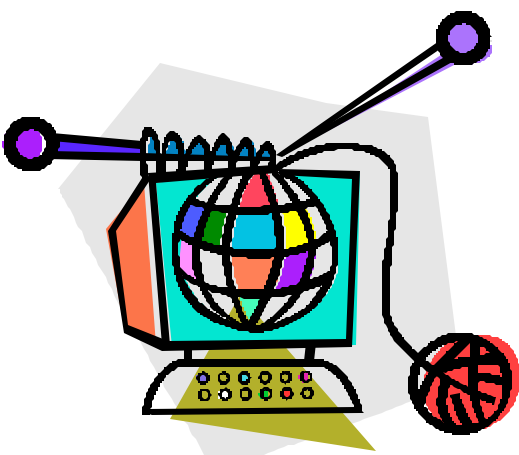

Phillips walked us through step-bystep specifics with real-world examples.

The handout fit on one side of a sheet of paper with fewer than 10 slides as illustrations. The procedure was de-mystified in a way that was not hard to follow, with plenty of audience participation.

After the presentation there was lively discussion of the importance of keyword metatags and strategies for registering websites with search engines for better visibility.

*—Janet Peirce* H

*—Janet Peirce* H

#### Thresholds: the anthology experience

*By Tony Beckwith ©2003 tonyhbeckwith@cs.com*

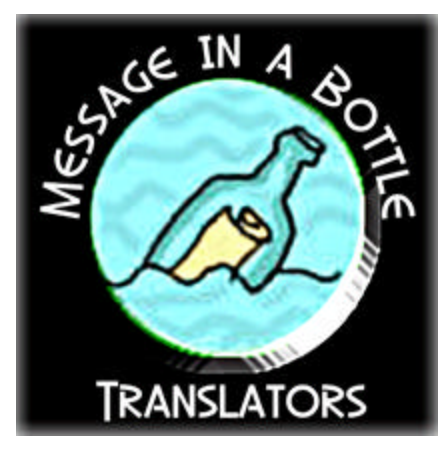

O NCE IN A WHILE, SURELY, we've all had offers we couldn't refuse. Such was the case when, a little over a year ago, I attended a meeting of the AATIA's Literary Special Interest Group. These are always enjoyable gatherings: a couple of stimulating hours at a colleague's home on Saturday afternoon, snacks included, talking about literary translation. But all was not well with the group; we were lacking a sense of purpose. We needed a focus, a new project to work on.

An idea rippled around the room, and before the meeting was over we had decided to create an anthology of our own translations. Such an ambitious goal would have been exciting enough, but the group then agreed to adopt a workshop approach and learn how to publish the book as well. Maybe it was all those chocolate chip cookies. It looked like a substantial challenge? and it was!—but it was also a wonderful chance to understand more about what happens between translating a text and seeing it in print. Anyhow, as I say, I just couldn't refuse.

The first step was to agree on a theme, so that everyone's choice of material might have some connecting thread, however vague. It was during that session that I realized how

smoothly things were going. There was a fine balance of energy and respect, with consideration muting ego in a splendid flow of ideas that eventually led to our theme, "Thresholds." On that note we all retreated to our translator's lair to pace and ponder.

Choosing the material was a relatively simple matter for most, but then we had to sit down and actually translate those poems, stories, and essays. Some people, of course, had translations just lying around the office, but others had to start from scratch. We all, however, had to submit our work to the editorial board, which was made up of our fellow anthologists. The more experienced translators coun-

> "An idea rippled around the room, and before the meeting was over we had decided

to create an

anthology of our own translations."

seled the rest of the group about the give and take involved in reviewing and being reviewed, and explained that a thick skin is essential for a literary translator. I should clarify that the group ranged from full-time, published translators to relative newcomers who were

interested in stretching to a new level.

This project was conceived as an exercise in the creation and publication of an anthology of translation. But in practice it was much more than that. I'm thinking of, for example, the educational effect of sharing one's work with a group that included a few relative strangers. All fellow translators, of course and (one hoped), people of depth and subtlety. Nonetheless, any excessively protective or defensive instincts had to be analyzed and understood at this point. This sort of experience is enormously helpful to budding translators because it helps us step back from our own work, allowing us to see it more objectively and be more capable of evaluating it for ourselves. It's always amazing to discover what one misses in one's own translation. We sometimes get so close to our work that it takes someone else to see the words and phrases that still sound too much like the original. The flip side of that process, of course, was dealing with the equal and opposite reaction of one's fellow translators after critiquing *their* work. To my great relief I found everyone to be unfailingly gracious in both situations, and it occurred to me that, as among actors or acrobats, a collective sense of trust was essential to the success of this endeavor.

Also essential was the drive and direction that kept the project alive, and while it is accurate to say that this anthology is a group effort, it would never have happened without Marian Schwartz, and we salute her. With a light touch that any conductor would

> envy, she orchestrated the group's efforts from start to finish. Step by step, as the project evolved, each new stage was discussed in great detail, and the various tasks were split up among the faithful. In the true spirit of a collaborative, some worked on the challenges of desktop publishing, some on the intricacies of acquiring an

ISBN number, others on the organization of the works, still others on the proofreading, and the financing, and the marketing.

There were monumental moments on this journey to an anthology, and some of our fellow travelers will no doubt tell their stories one day. For a far more scholarly account of this excellent adventure, please see Ingrid Lansford's article in the September issue of the ATA Chronicle. "Thresholds" will be published later this year and premiered at the American Literary Translators Association (ALTA) conference in November.  $\star$ 

# Stupid Interpreter Tricks Audio transcription for fun and profit

*by J Henry Phillips © 2003* interpreter@portugueseinterpreter.com

INTERPRETERS WHO FIND THAT WAR, PESTILENCE, AND HOSTILE visa requirements can lead to a work famine may want to take a look at transcription.

FedEx packs of video and audiotapes are slowly being replaced by MP3 files on FTP sites, but regular and mini-cassette transcription machines are still part of the package. With some loss of sound quality, you can use a male-to-male mini plug cable to transfer the audio signal from a videotape to the regular cassette using either the headphones jack on the TV or RCA cables hooked to the back of a VCR.

Once the sound is on tape, a maleto-female mini plug extension cable allows you to run the audio from the dictation machine over to where the sound card is located on your PC. With this arrangement, when you step on the play pedal the tape audio plays to your earpiece, while the microphone lead from the same headset can plug into your sound card.

If you have dictation software installed on the PC, you can transcribe by repeating what is recorded on the tape in your own voice, or translate by interpreting that material into another language. One advantage to this arrangement is that you can make the speaker stop by simply lifting your foot. This is sometimes necessary to allow the speech recognition software to catch up with the stream of spoken information.

As MP3 audio files replace tape media, this area is becoming more competitive. Most of us are familiar with Internet radio sites streaming ethnic music into the computer sound system. For MP3 source files you typically click on a link in an e-mail message to begin downloading the content

from an FTP site with your browser. The interesting difference is that once the entire file has loaded itself to the system temporary files area, you can use the Save Page option to write the MP3 file to your hard drive.

As before, you can play the file all you want using a freeware program like Winamp or Apple QuickTime. As with videotapes, the sound can be transferred to a portable tape recorder straight from the sound card. A much less boring alternative is to convert the MP3 file to .wav format using a freeware program downloadable from many different sites. I use dBpowerAmp, simply because it works and I know how to run it. Basically you right-click on the MP3 file and a little window asks you if you want to convert it. A 40-minute MP3 file will expand from 40 MB to 400

MB of CD-quality sound, but you can write this to a CD-R disk that only costs 15 cents.

Now you can use any jambox CD/ cassette player to transfer the information from your burned CD to a standard cassette. The best part is that you don't have to be there while any of this is happening. By folding socks during the CD burning and doing translations or bookkeeping while the audio tape is recording, you catch up on chores while eliminating boring repetition.

 Sooner or later—especially if you are using speech recognition software —you will have to listen to the entire speech again to edit your transcription or translation. A very rough draft of a half-hour extemporaneous presentation can be produced in a little over an hour using dictation software if you do not stop to take breaks. Translation, of course, takes longer because few of us can resist the urge to consult or fatten our glossaries during the procedure.  $\star$ 

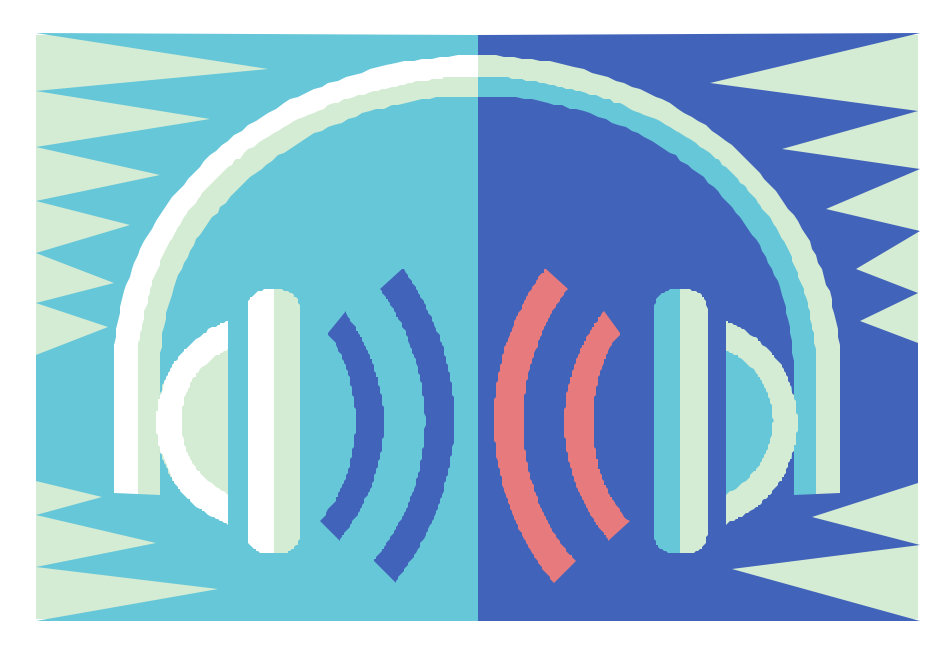

# Migrating to a new PC

*by Frank Dietz © 2002* 

THERE COMES A TIME IN THE LIFE of a translator when Old Faithful, your ancient, trusty computer will no longer do, and you decide to buy a new one. Once Sparky, the shiny successor with its huge hard drive and speedy processor, sits on your desk, you realize that you will need to move all your files, email addresses, browser favorites and program settings from Old Faithful to Sparky. How do you go about that?

One easy way (the one I followed) is simply to keep the old PC and make it part of a network. You have to install a network card in a free PCI slot in each PC (many computers manufactured during the last few years already have one, and if one of them should lack a network card, you can pick up one for around \$10–15), restart the two machines, connect them with a network cable, and then go to Start/

Programs/Accessories/ Communications/Network Setup Wizard. The Network Setup Wizard will walk you through the entire process. At one point, you may have to create a floppy disk with settings for the old computer. The whole procedure should take you about 10–20 minutes.

Once you have your network established, you go to Start/Programs/Accessories/ System Tools/Files and Settings Transfer Wizard.

A detailed description of this process can be found at: **www.microsoft.com/ windowsxp/expertzone/ columns/crawford/ november12.asp.**

An even more in-depth discussion of the Files and Settings Transfer Wizard (with lots of screenshots) is located at: **www.winsupersite.com/**

#### **showcase/windowsxp\_sg\_fstw.asp.**

If you do not want to set up a network, you can also use the Files and Settings Transfer Wizard with a socalled null modem cable which links the serial ports on your two computers. The advantage of a network is that you can use your old computer as a backup device for files, and that through adding a hub/router (approx. \$40–50) you can share a broadband Internet connection quite easily. The disadvantage is that you will have two PCs sitting around taking up valuable space.

These solutions are relatively lowcost, but some users want more options during the transfer process and turn to special programs. The strangely named Alohabob PC Relocator 3.0 (about \$50, review at **www.techtv.com/products/ software/story/**

*http://www.frankdietz.com*

**0,23008,3353642,00.html)** can also move entire applications to your new PC. Other such programs are Intelli-Mover (**www.detto.com/products/**), PC Upgrade Commander (**www.vcom.com/product/pcuc\_ind.html**) or pcLink (comes with a USB cable and can work between PCs and Macs), and are reviewed at

**www.homenethelp.com/web/ review/pc-linq.asp**). If you move from a PC to a Mac, you might be interested in Move2Mac (**www.detto.com/move2mac/).**

If you do not want to deal with setting up a network or connecting cables, you can use mass storage devices for moving data. You could, for instance, save your files )maybe even in a compressed format) to an external Zip drive and then connect that drive to the new computer. A CDRW drive would also be an excellent solution for

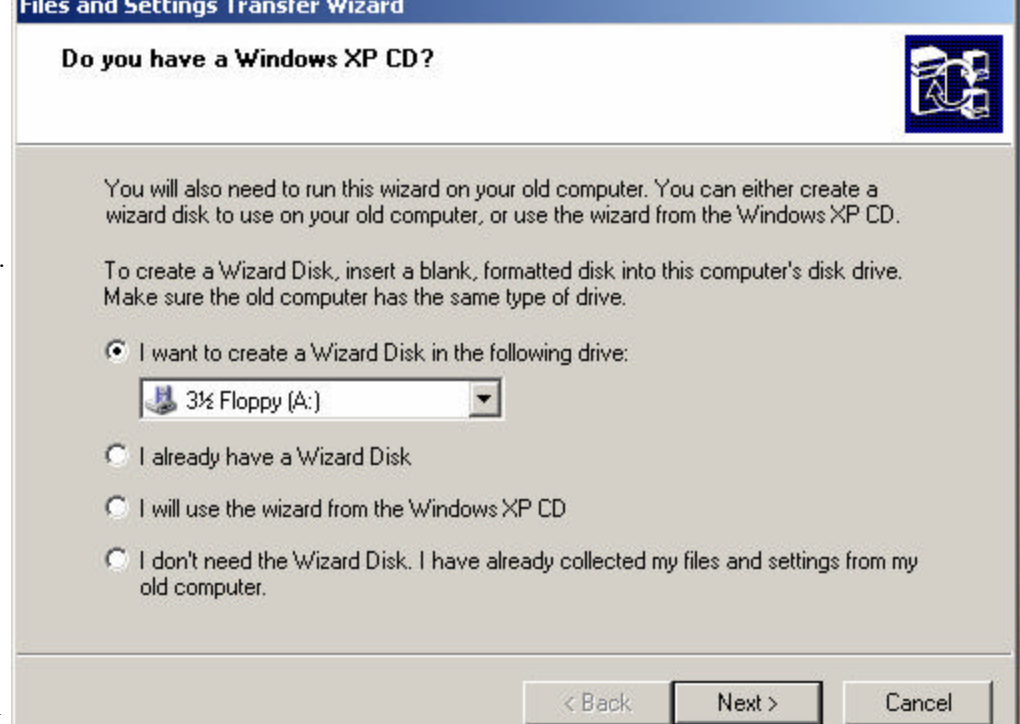

this. Remember that you might want to move more than your files, though. Many e-mail programs will let you import and export addresses and stored e-mail. In MS Outlook Express, for instance, you simply go to File/ Export (or Import) and select the data you want to transfer to a disk. Likewise, browsers allow you to export and import bookmarks/favorites. In Netscape, you go to Bookmarks/ Manage Bookmarks/Tools/Export, and in Internet Explorer to File/ Import and Export.

You have to get used to the fact that your computer, despite its seemingly solid appearance, is really nothing more than an ephemeral vessel, and that only your files, applications and settings are really important. After you have worked as a translator for a few years, it would cost you much more to recreate these data (think about glossaries, translation memories, and financial records) than to buy the fanciest new computer!

Two final pieces of advice: if you want to get rid of Old Faithful, at least keep it around for a few weeks after the data transfer to make sure you did not forget anything. And if you want to donate or sell the computer, make sure your personal data are really erased. Recently, two MIT students found that a large number of used hard drives sold in second-hand computer stores and on eBay contained recoverable information such as credit card numbers and medical correspondence (see **www.startribune.com/ stories/789/3595556.html**). There are special programs that make sure all your data are actually erased, see **www.accessdata.com/ Product05\_Overview.htm? ProductNum=05** or **www.killdisk.com/eraser.htm** or **www.paragon-gmbh.com/ n\_dw.htm.** ★

# Get rid of nag screens with Buzof

ANNOYED BY REPEATED ASSAULTS of messages and confirmation prompts? Want to get rid of Internet cookies or pesky "Are you sure?" messages? Don't let these or any other windows stress you, interfere with productivity, or freeze your computer while you are away. Get rid of them with a handy program called Buzof.

Buzof lets you automatically answer, close, or minimize virtually any recurring window, including messages, prompts, and dialog boxes. Simply teach Buzof how to click the button that you would normally have to click yourself to get rid of the annoying window. From this point on, Buzof will take care of the window whenever it shows up again.

Teaching Buzof how to click buttons is a snap: either drag an icon from the Buzof window to the targeted button, or position the cursor over the button and press a hotkey.

Download latest version of this program at **www.basta.com** (Spanish speakers know that *basta* means "enough!"). It is shareware: try it out for up to 30 days at no cost, then pay \$15 if you chose to register.

Editor's testimonial: For some rea-

son, my version of Word 2002 looks for an Adobe .pdf driver at startup. Not finding it, Word gives an error message, which must be clicked for the program to start. Likewise, to close, another error message appears, and it too must be clicked away to complete the shutdown process. Buzof does the clicking for me, saving time and annoyance.

I've also used it to speed up my Quicken backup process, which normally requires me to sit at my computer screen, waiting for the "Next" screens to appear. Buzof, lets me start the backup and go get a cup of coffee while the program does the monitoring and clicking for me.

In sum, I think Buzof is well worth the price of a couple of movie tickets. Try it and judge for yourself.

*—Mike Conner* H

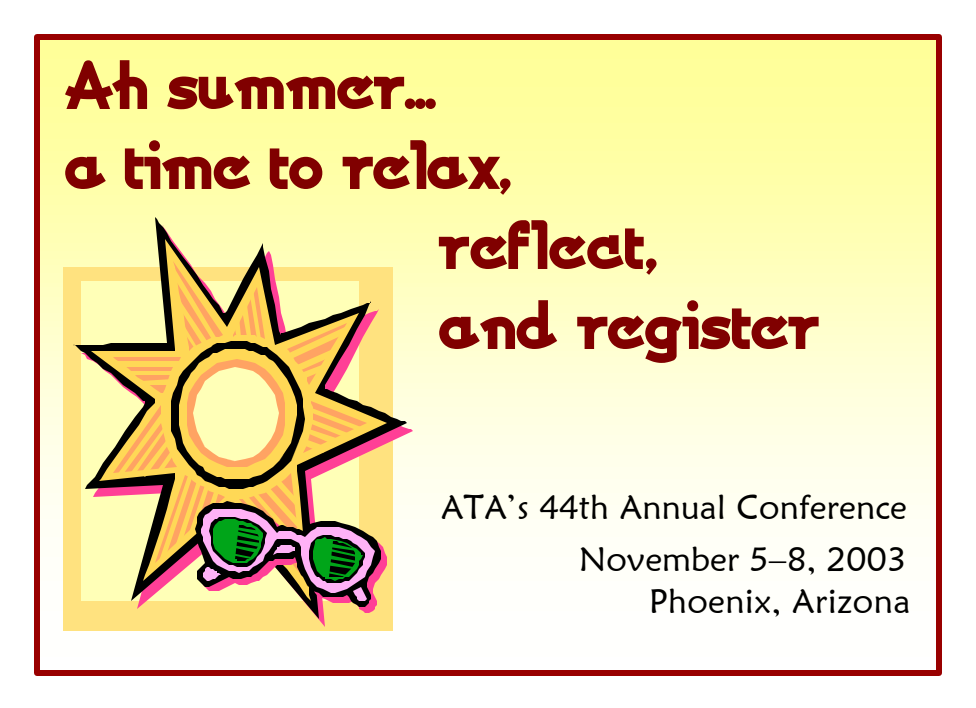

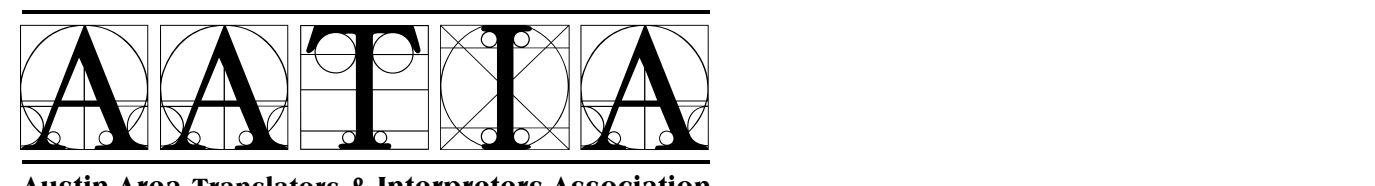

Austin Area Translators & Interpreters Association PO Box 13331  $\star$  Austin, TX 78711-3331  $\star$  512-707-3900 http://www.aatia.org

 $^{\star}$ 

*AATIA holds meetings at the Austin History Center, 9th & Guadaluper, unless otherwise indicated.*

#### **EVENTS IN AUSTIN**

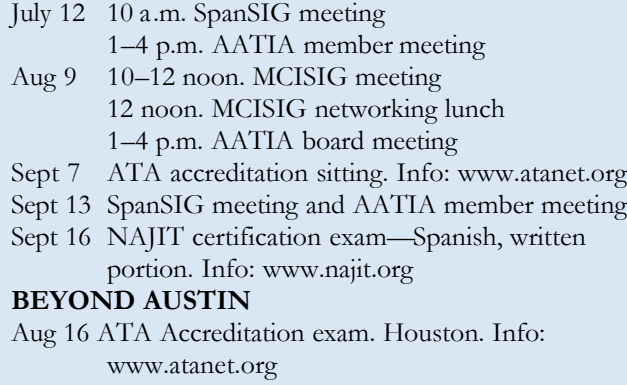

Nov 5–8 ATA Conference, Phoenix, Arizona Nov 12–15 ALTA Conference, Cambridge, Mass.

**JULY 2003 THE AATIA LETTER PAGE 8** 

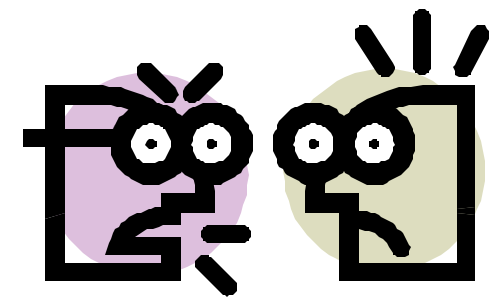

## Polyglot insults made easy

NEED JUST THE PRECISE INSULT for a special situation? Visit the online repository **www.insultmonger.com** for insults in 107 languages. The site is indexed both by language and by insult category, for example, swearing, intelligence, appearance, or political insults.  $\star$ 

# ISO standard 2384 on translations

LAURA VLASMAN RECOMMENDS a visit to the Logos website not only for its linguistic resources, but for a description of the ISO standard 2384 for translations. Find it at **www.logos.it/pls/dictionary/ linguistic\_resources.cap\_1\_1\_en? lang=en**. The title of this standard is "Documentation—Presentation of Translations," and it essentially deals with two problems: in what measure can a translation be considered a substitute to the original document, and in what measure must it be possible to identify the original document.

Among the affiliated websites linked from Logo is the Verba Volant site,

mentioned in an earlier issue of The Letter. AATIA member Efrat Schwartz recently found the following quote from Roy Campbell there: "Translations (like wives) are seldom faithful if they are in the least attractive." $\star$ 

# **Workshop** needs mentors

AATIA NEEDS ATA-ACCREDITED translators to mentor for the upcoming accreditation workshop. The translators needed will depend on the candidates' languages, but will certainly include Spanish, French and German. To volunteer, contact Ezequiel Quijano at 210/615-9638 or ezequielquijano@msn.com.  $\star$